# **Signage Station User Guide (RT-5 Media Player)**

본 매뉴얼은 RT-5 Media Player 를 네트워크를 통해 원격 관리하는 사용자 매뉴얼 입니다.

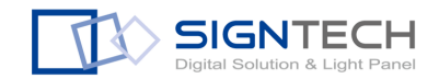

#### 주의 사항

- 1. 본 기기는 전문가용으로 제품을 열거나 변경하면 A/S를 받을 수 없습니다.
- 2. 입력전압을 확인하시고 공급된 전기장치(아답터)를 사용 합니다.
- 3. 스케줄에 설정한 영상파일의 코텍과 영상 해상도를 을 학인 후 설정 합니다. (재생코텍 인코딩 매뉴얼 참조)
- 4. 스케줄에 설정한 파일의 경로가 변경되지 않았는지 ( 변경되면 에러 발생)
- 5. 스케줄에 설정한 시간에 파일이 정상적으로 등록되어 있는지 (스케줄 셀을 병합해도 영상이 없으면 재생하지 않습니다)
- 6. 스케줄 파일을 저장하고 저장한 스케줄 파일을 전송 했는지
- 7. 사용 전 Windows 보안에 signage station이 허용 되어 있는지 확인해 주세요.
- 8. 단말기에 UBS(CF Card) 저장장치에 허용 용량을 확인하여 사용 합니다.
- 9. Signage Station 프로그램 PC 사양 : Window 7 에 설치하세요.

.

#### 설 치 **(Install )**

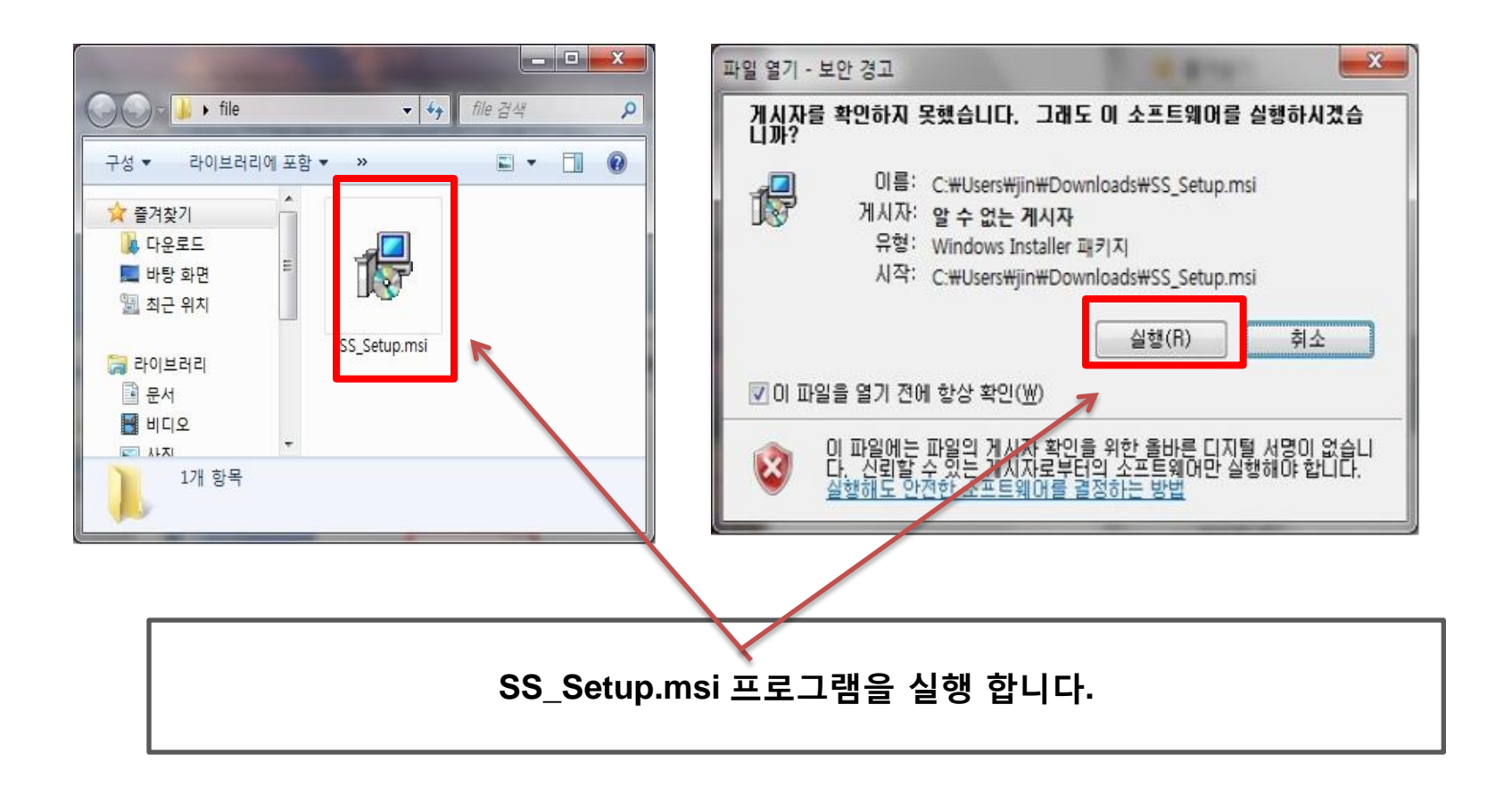

# 설 치 (Install )

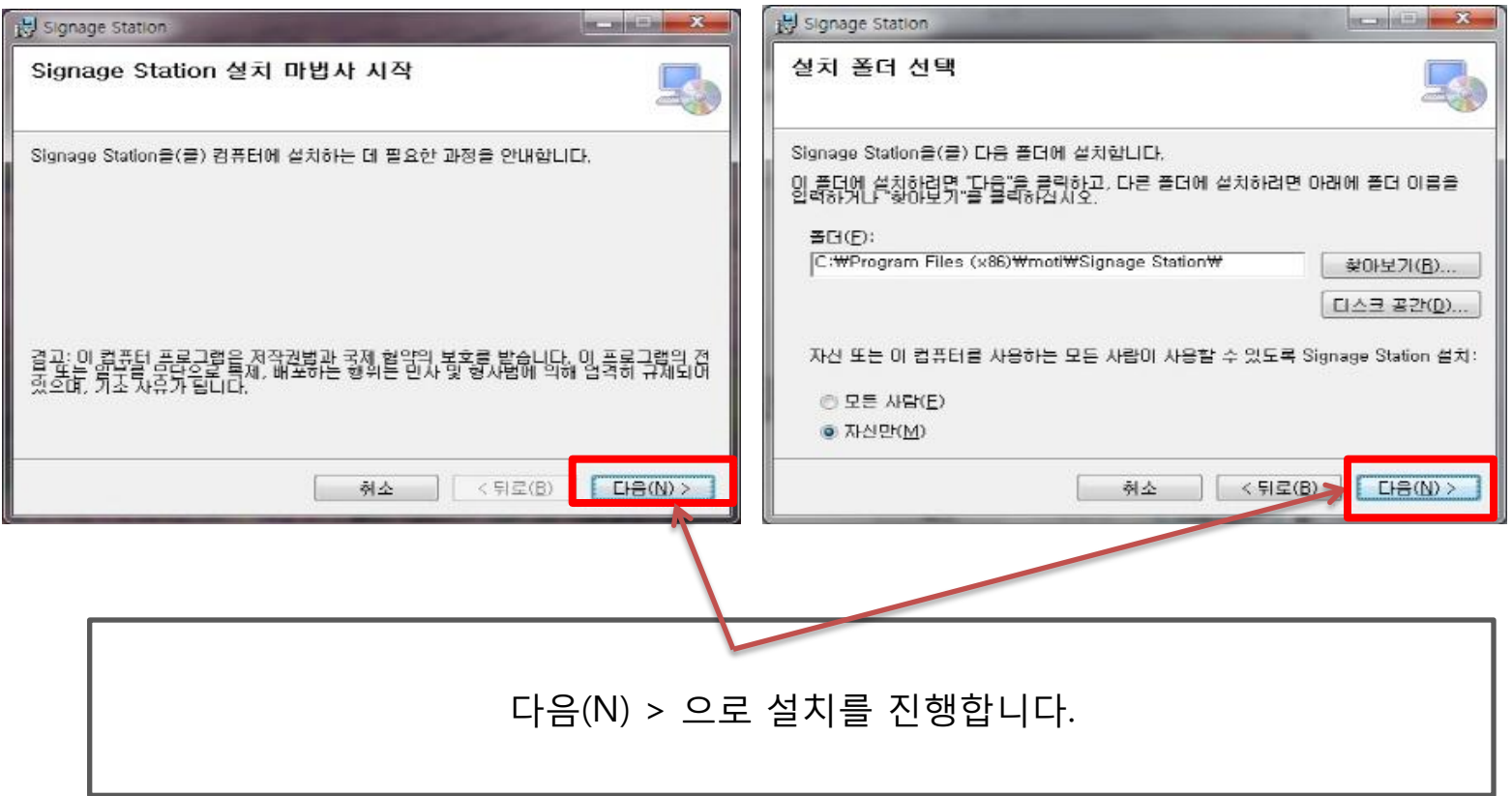

#### 설 치 **(Install )**

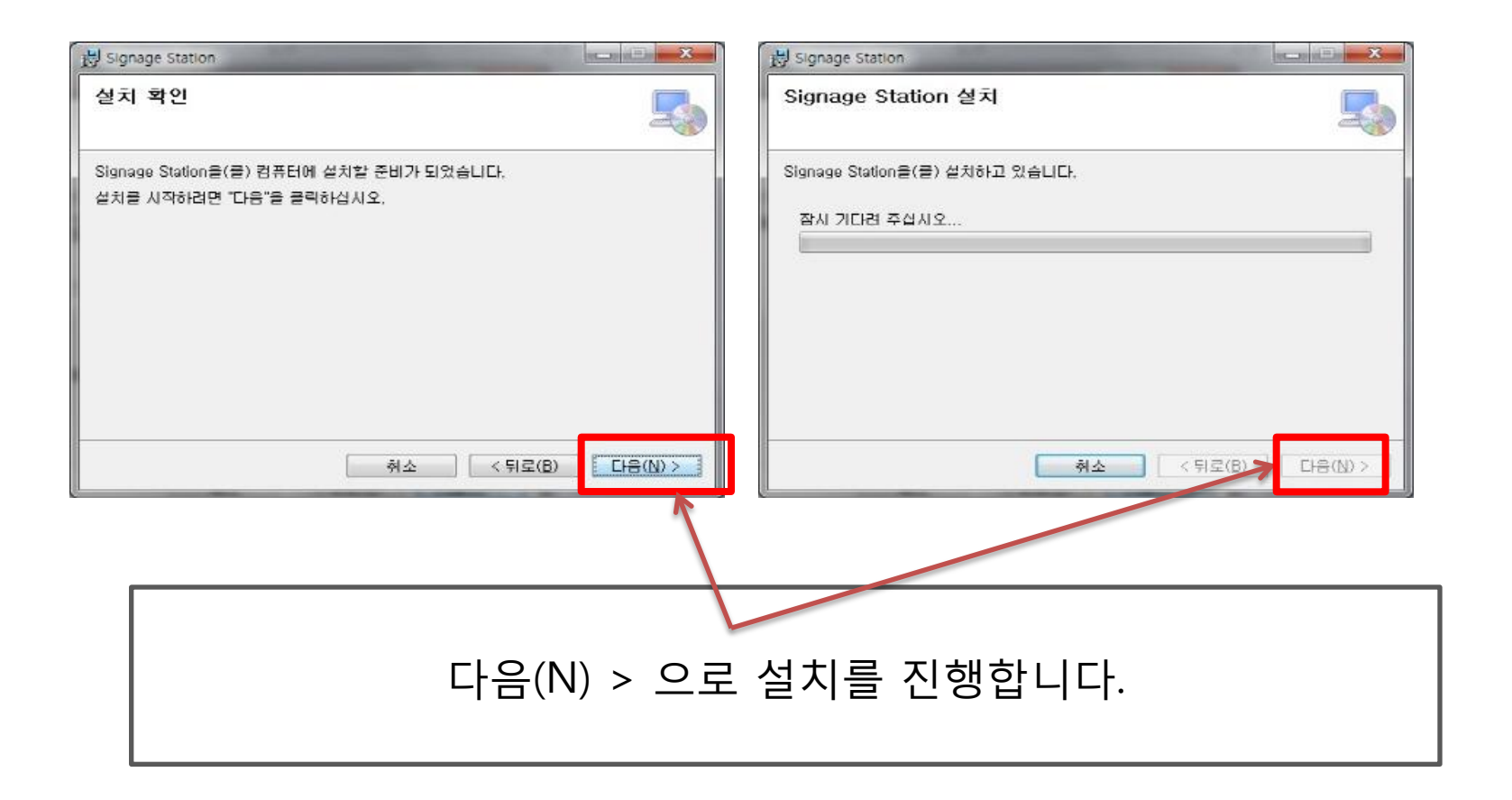

# 보안 확인99 ▶ 제어판 ▶ 모든 제어판 항목 ▶ 컴퓨터 설정 변경 IDT Audio 컨트롤 패널 Flash Player(32비트) Java RemoteApp 및 데스크톱 Windows Anytime Windows CardSpace 연결 Upgrade Windows 모바일 센터 Windows 방화벽 Windows Update 국가 및 언어 관리 센터 글꼴 설치 후 windows7에서 프로그램 보안이 정상 등록 됐는지 제어판의 windows 방화벽에서 확인 합니다..

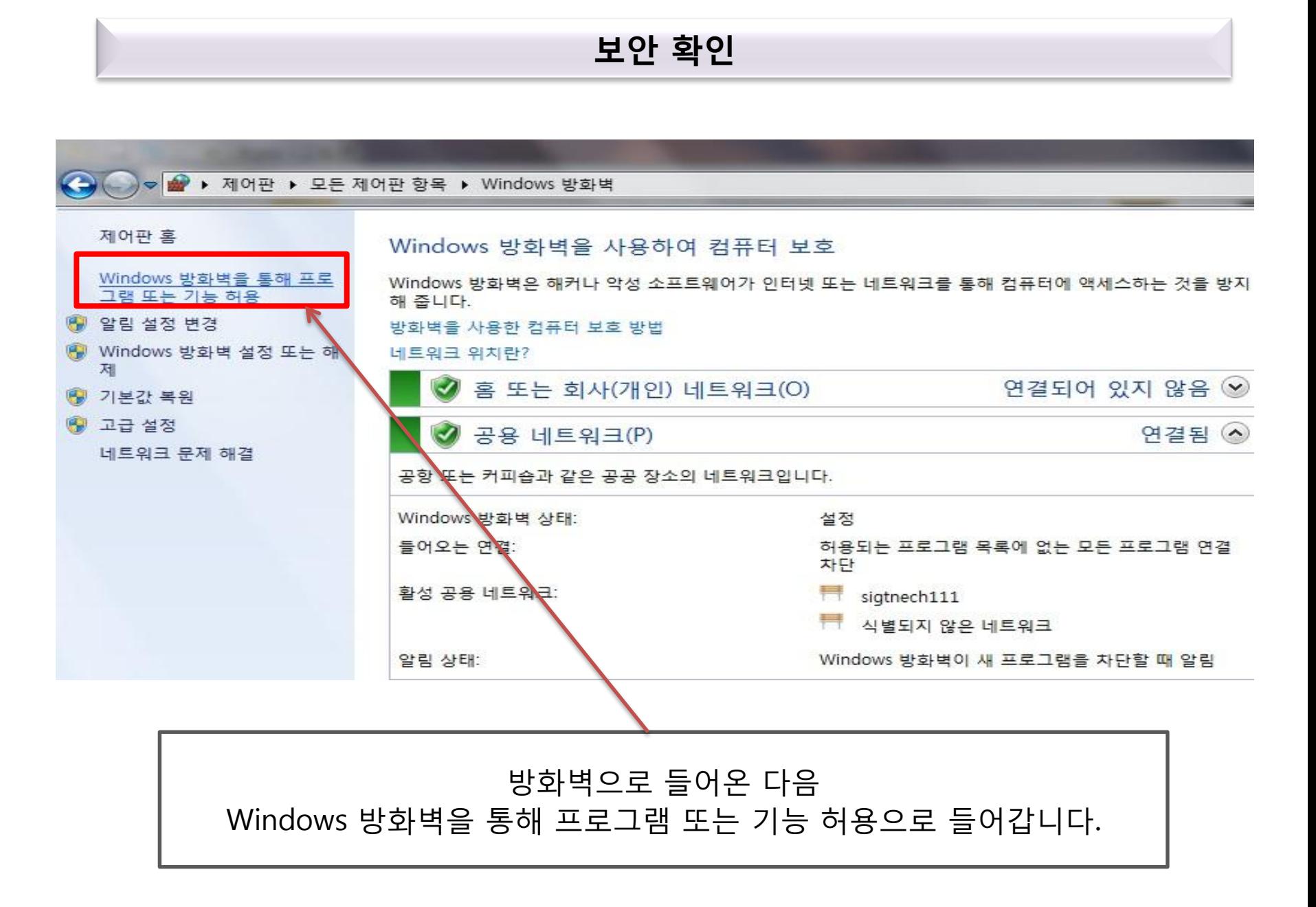

보안 확인

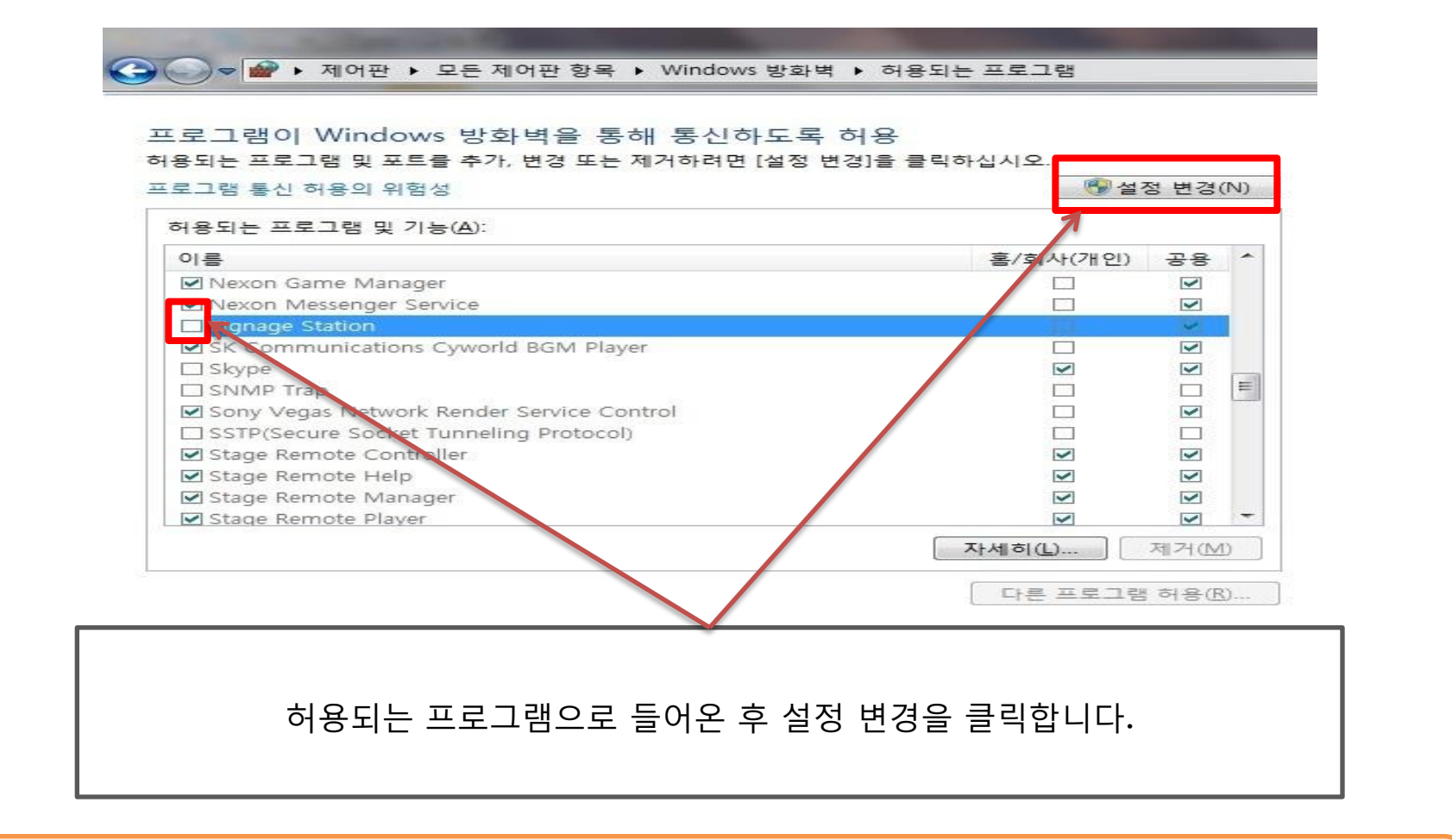

위처럼 Signage Station의 체크박스가 비어 있으면 프로그램이 실행되도 단말기가 뜨지 않습니다

보안 확인< → → → ● ▶ 제어판 ▶ 모든 제어판 항목 ▶ Windows 방화벽 ▶ 허용되는 프로그램 프로그램이 Windows 방화벽을 통해 통신하도록 허용 허용되는 프로그램 및 포트를 추가, 변경 또는 제거하려면 [설정 변경]을 클릭하십시오. <sup>●</sup>설정 변경(N) 프로그램 통신 허용의 위험성 허용되는 프로그램 및 기능(A): 이름 홈/회사(개인) 공용 □ NaverAdminAPISvc.exe □ ☑ ☑ NetAccelerator.exe  $\Box$ ☑ □ Netlogon 서비스  $\Box$  $\Box$ ☑ Nexon Game Manager  $\Box$ ☑  $\Box$ ☑ Nexon Messenger Service  $=$ ⊡  $\blacksquare$ **Signage Station**  $\Box$ **R. SK Communications Cyworld BGM Player** N **Ø** skype N ☑ SNMP<sup>V</sup>rap  $\Box$  $\Box$ Sony Vegas Network Render Service Control  $\Box$ ☑ SSTP(Secure Socket Tunneling Protocol)  $\Box$  $\Box$ Stage Remote Controller  $\sim$  $\sim$ 자세히(L)... 제거(M) 다른 프로그램 허용(R)... 설정 변경을 클릭해서 창을 활성화 한 뒤 Signage Station의 체크 박스를 누른후 확인 을 누릅니다.

체크박스가 체크 되어야 방화벽에 걸리지 않습니다.

#### 설치하면 바탕화면에 위와같은 아이콘이 생성 됩니다. 생성된 아이콘을 더블클릭해서 실행하면 프로그램이 구동 됩니다.

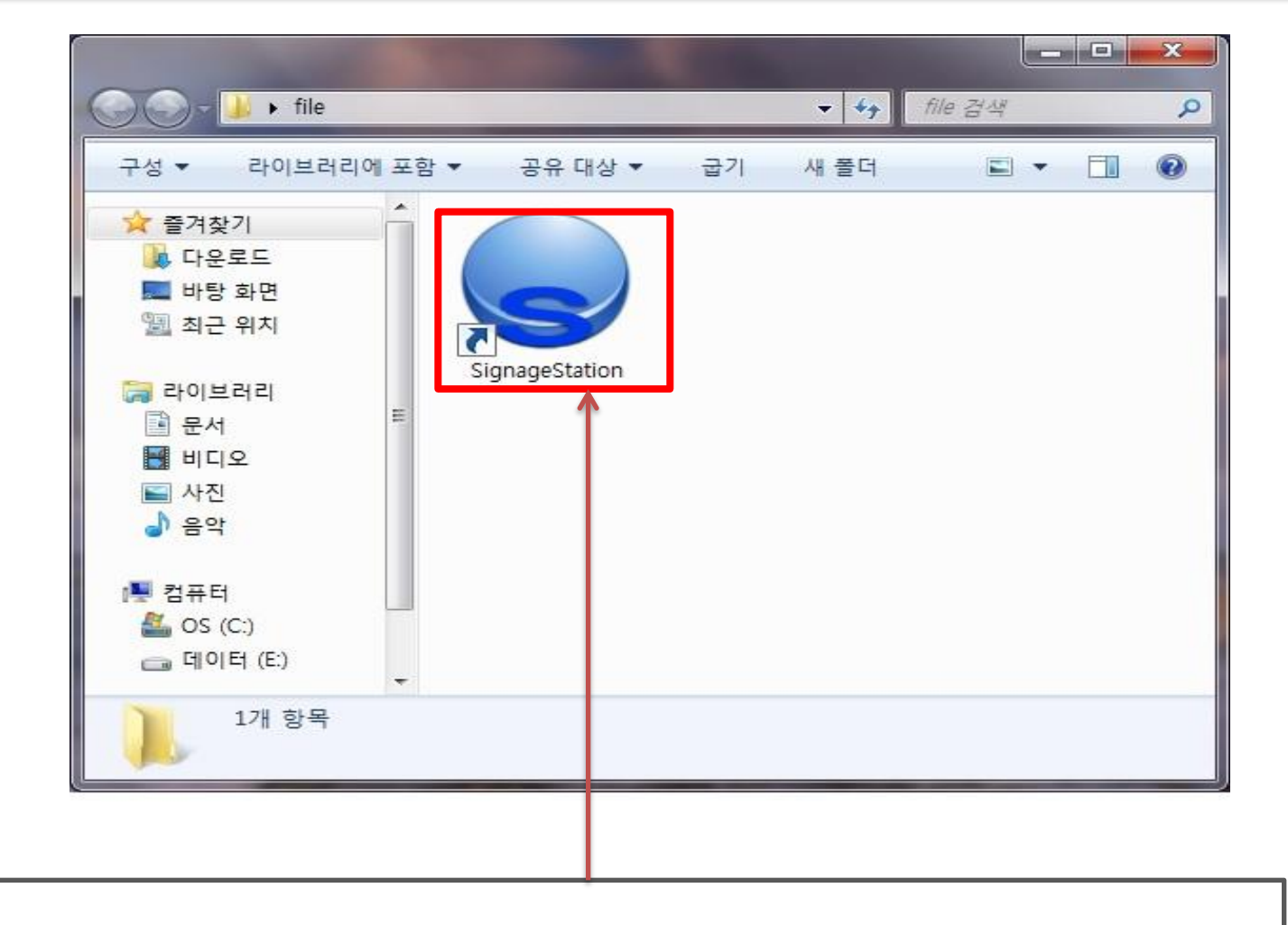

프로그램 실행

## 프로그램을 구동하면 DEVICE 창에 단말기가 올라옵니다.

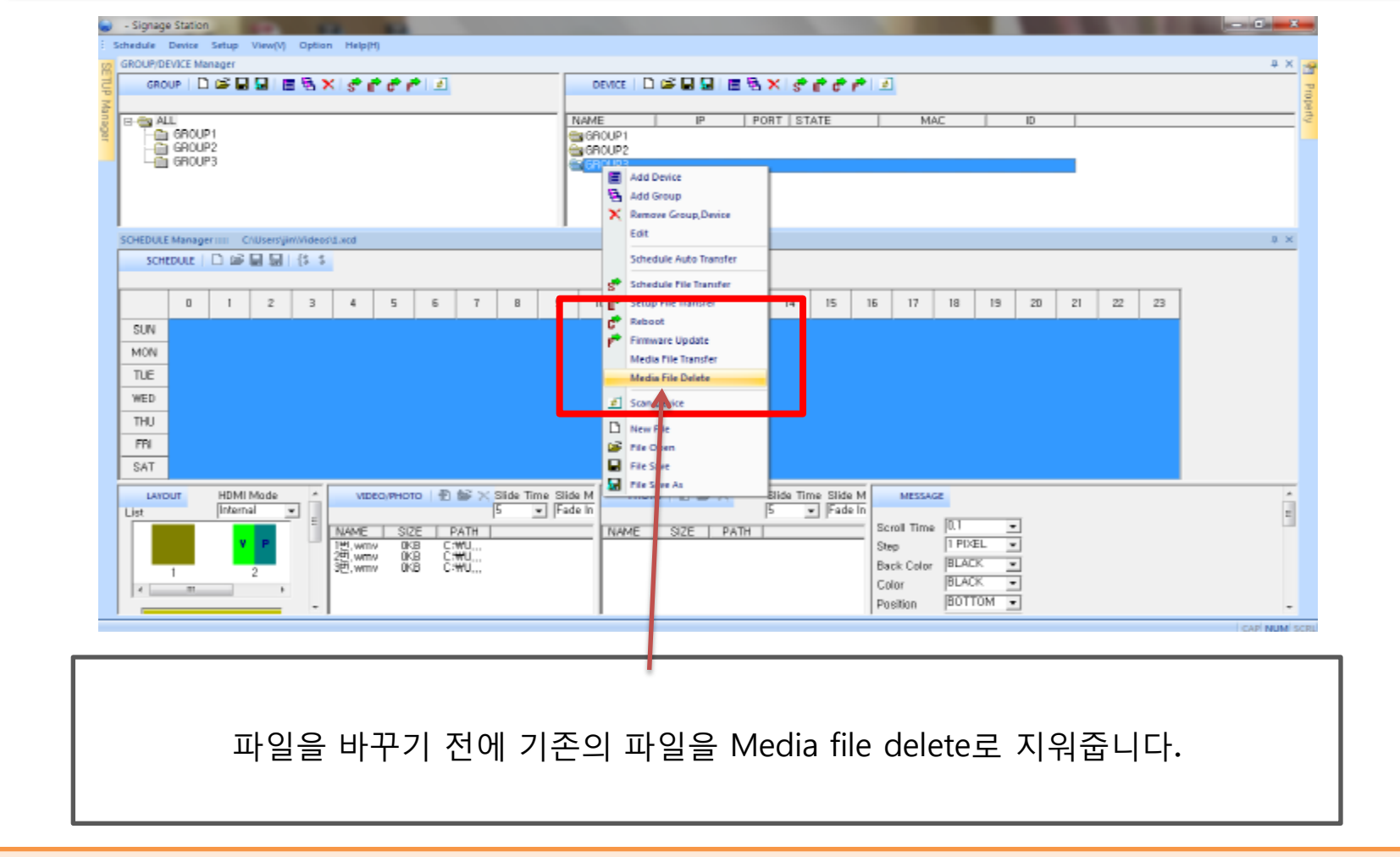

## 기존 영상 파일 삭제

#### 스케쥴 생성

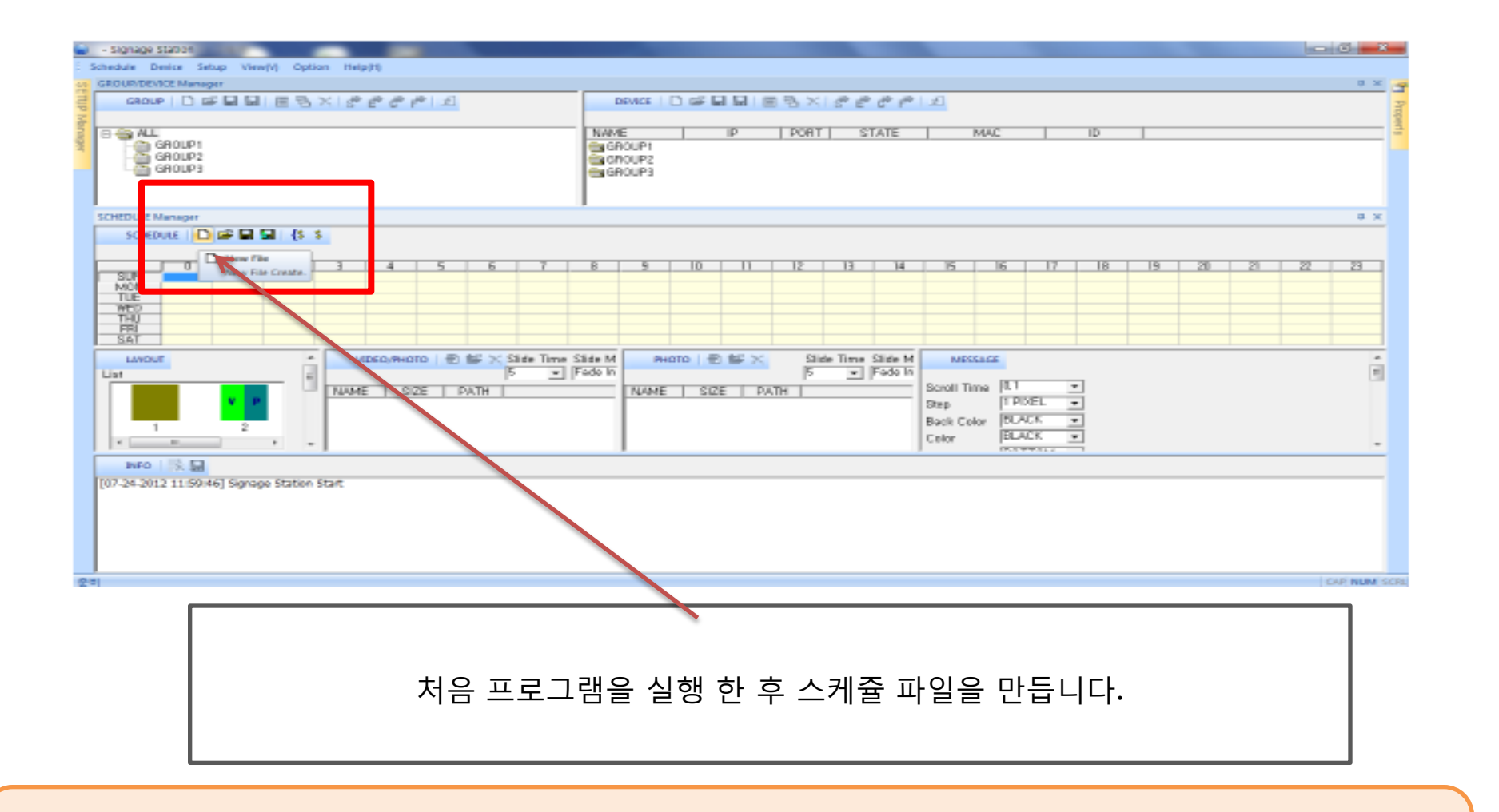

#### 스케쥴 파일을 수정하는 것 보다 새로 만드시는게 편합니다.

## 스케쥴 설정 (스케쥴 병합)

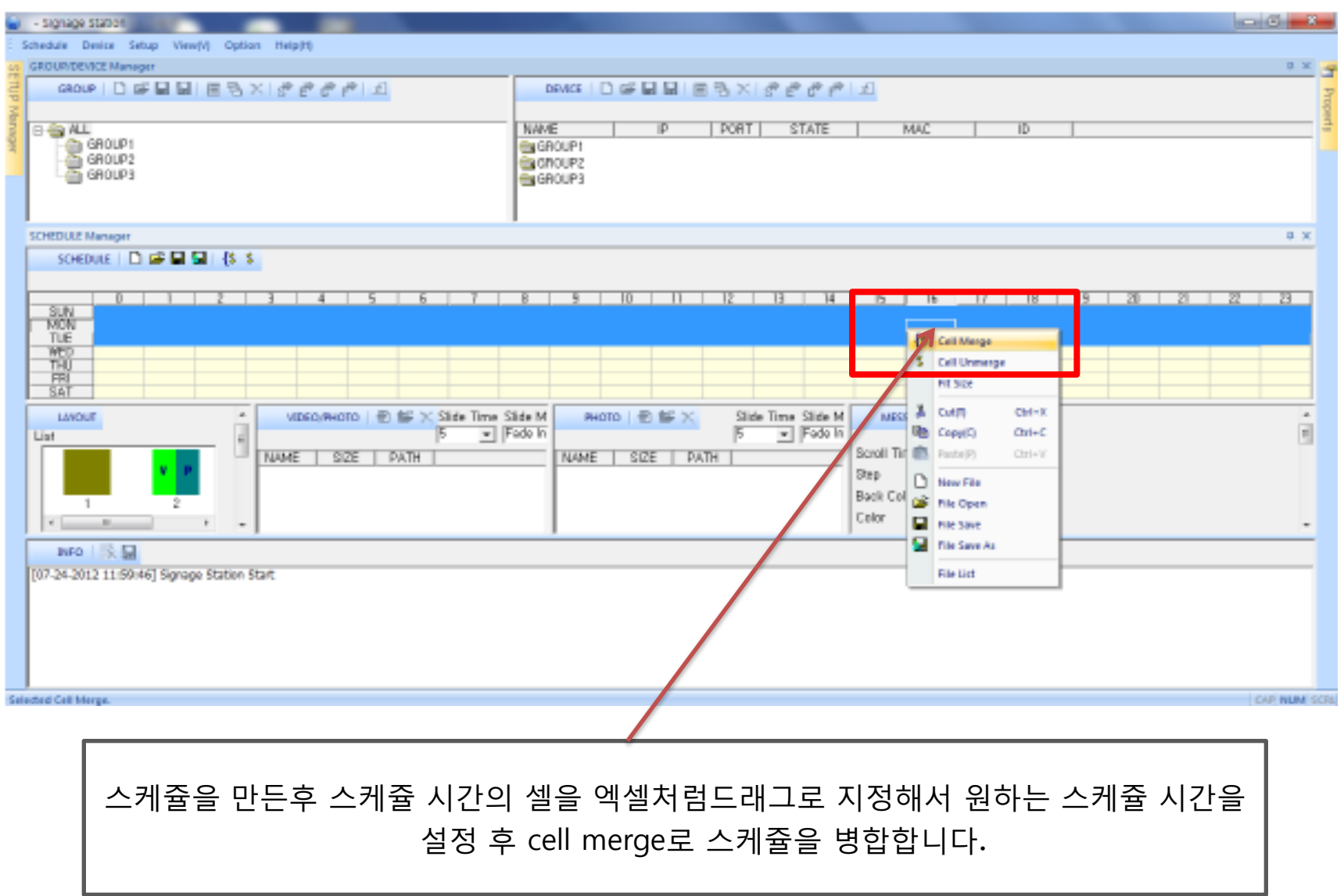

# 영상파일 추가

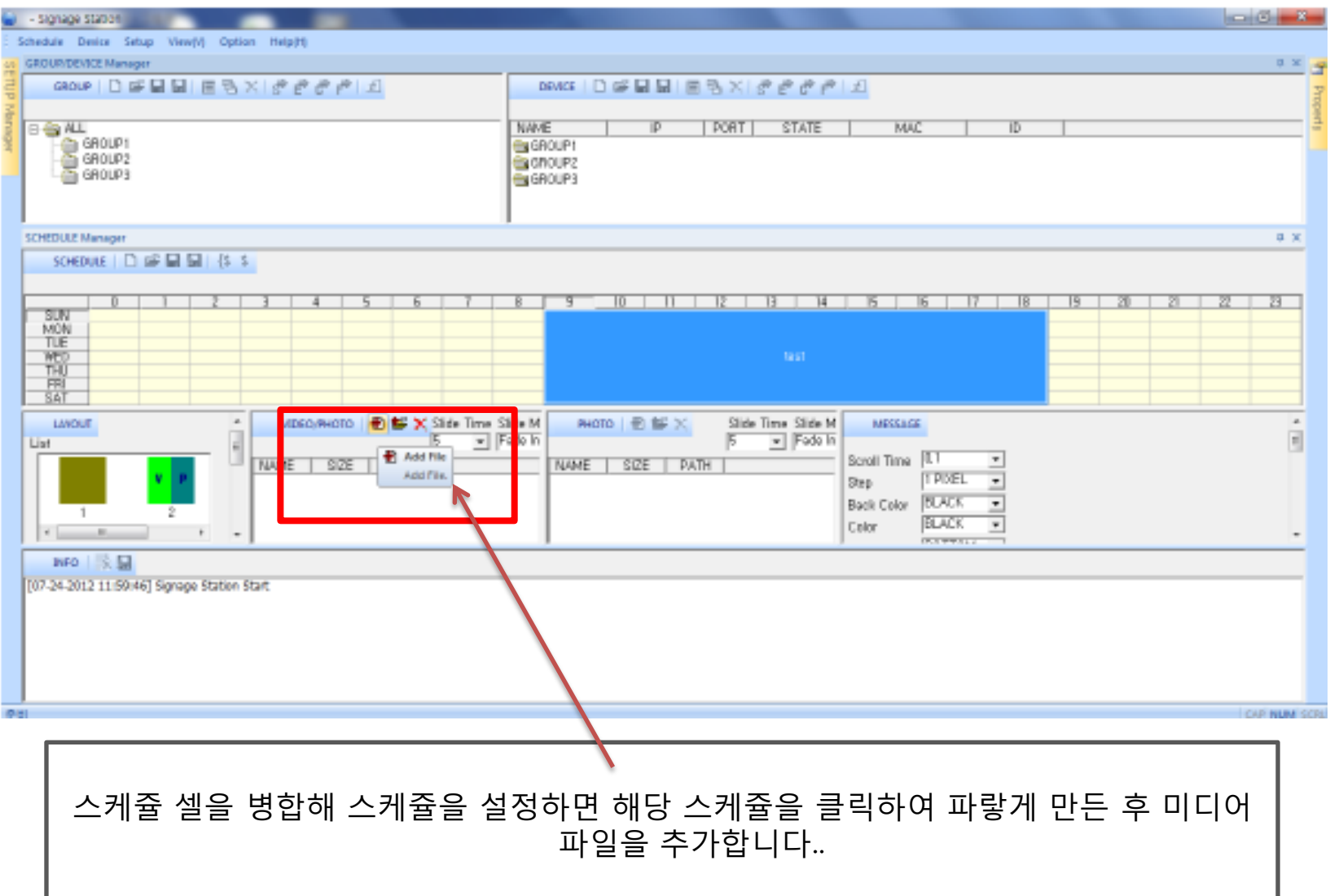

# 파일 옵션 설정

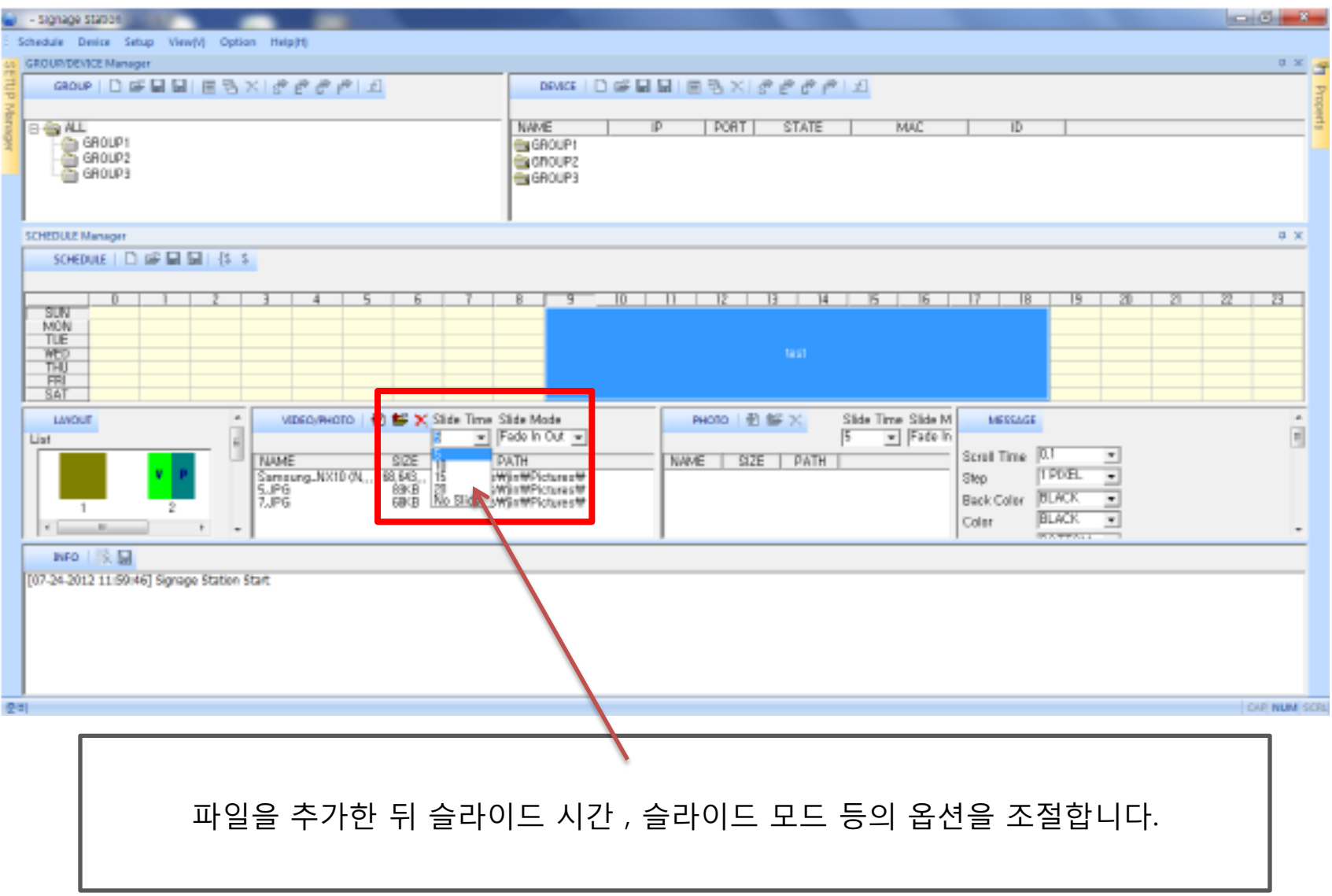

#### 스케쥴 저장

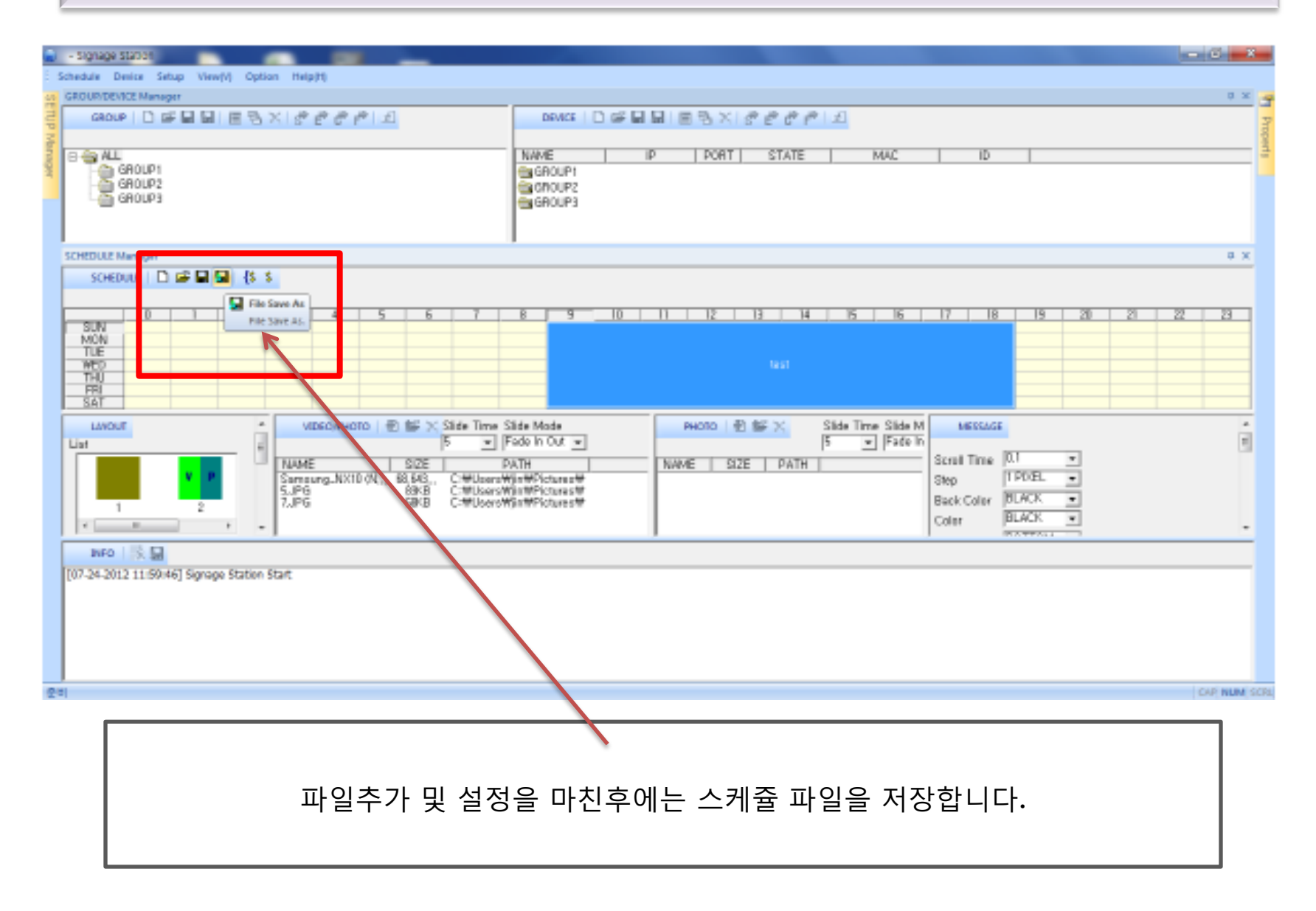

스케쥴 파일 및 영상 전송

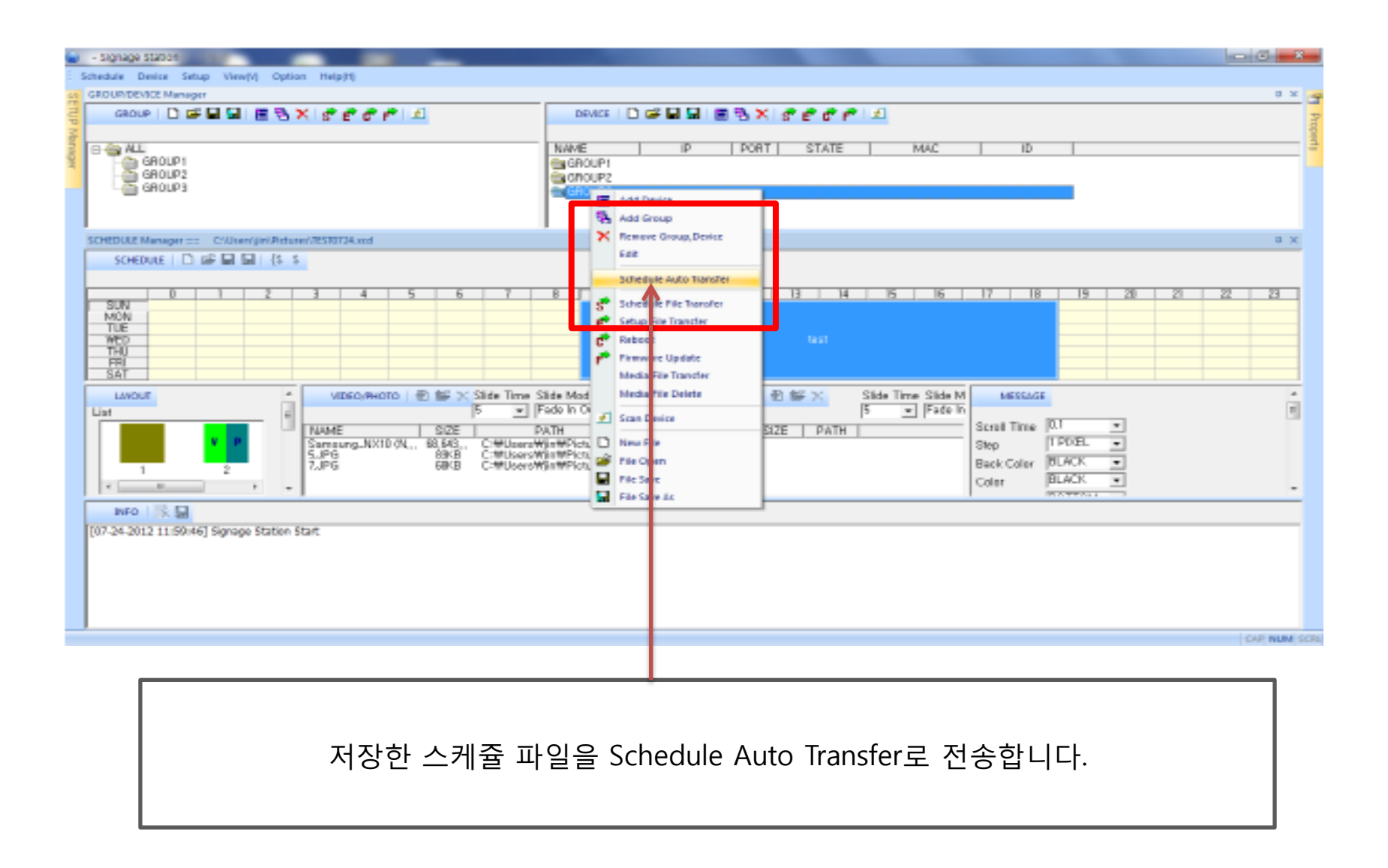